## **Descarga la aplicación ¿Recibes facturas?**

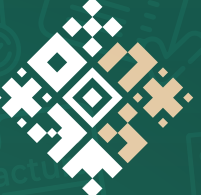

 $\circ$   $\circ$ 

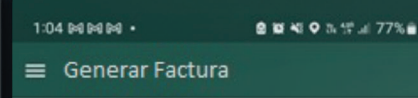

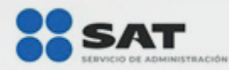

¡Bienvenido a **Factura SAT** Móvil!

**ACTURA** 

Ingresa con tu RFC y Contraseña

**FACTURA<br>SATMÓVIL** 

Realiza la **consulta** de las facturas que te fueron emitidas

Recibe **notificaciones** cuando te emitan una factura desde Factura SAT Móvil

**Genera tu QR** para que te facturen de manera ágil

**Disponible en:**

**Google Play App Store**

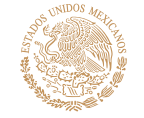

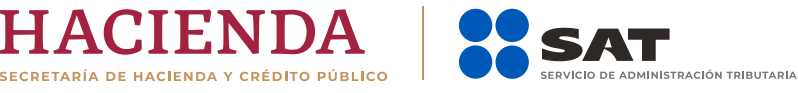

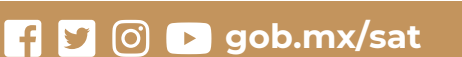

### **Descarga la aplicación ¿Recibes facturas?**

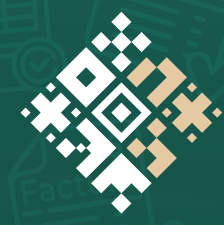

## **FACTURA<br>SATMÓVIL**

**Comparte tu información** a través del **QR** para que te emitan facturas fácilmente

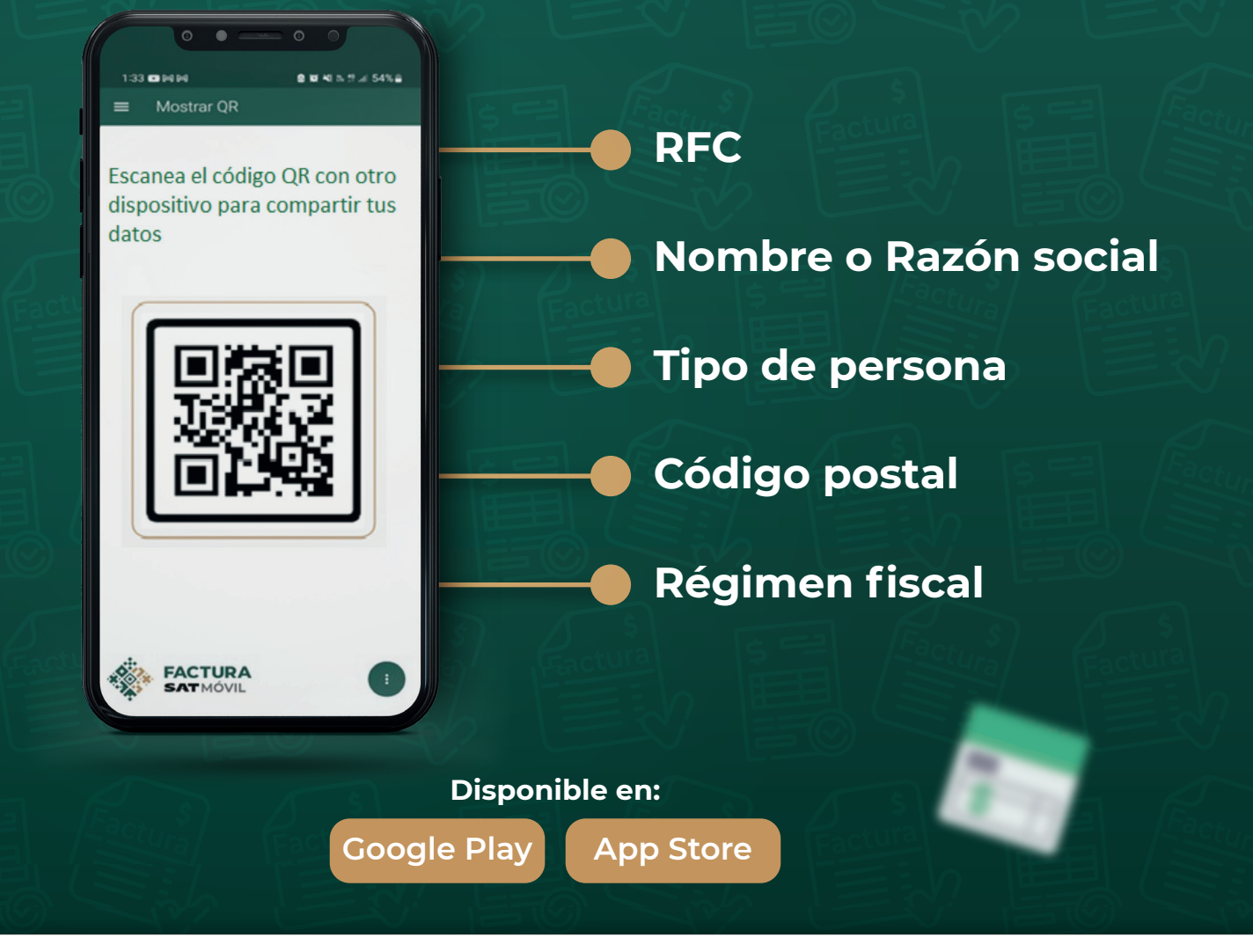

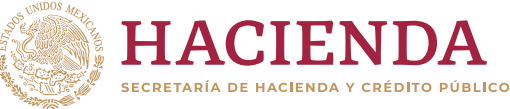

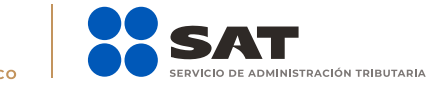

#### **gob.mx/sat**

### **Descarga la aplicación ¿Recibes facturas?**

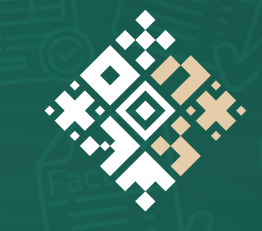

 $\mathcal{A}_1$ 

 $\bigcap$ 

 $\begin{array}{ccccccccc}\n\circ & \bullet & \bullet & \bullet & \circ & \circ\n\end{array}$ 

Q Filtrar por emisor

**ED** RFC:<br>Emisor:

**FACTURA** 

Recibirás las alertas de las facturas recibidas por día

**RENATASIVE** 

1:33 00 04 04

# **FACTURA<br>SATMÓVIL**

Al instalar la aplicación en tu dispositivo, **acepta recibir notificaciones**.

Cuando te emitan una factura desde **Factura SAT Móvil**, la aplicación te mostrará una **notificación** con el folio fiscal y RFC del emisor.

Cuenta con un apartado de **Alertas**  en donde se muestra el listado de las facturas que te emitieron desde **Factura SAT Móvil** en el día.

Realiza una **Solicitud de conciliación de factura,** desde el Portal del SAT, si tu proveedor no te ha entregado tu factura, la cancela sin motivo aparente o te emiten un comprobante que no reconoces.

> **Disponible en: Google Play App Store**

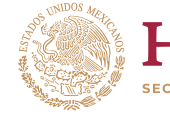

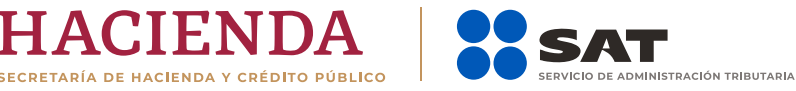

#### **gob.mx/sat**